# cisco.

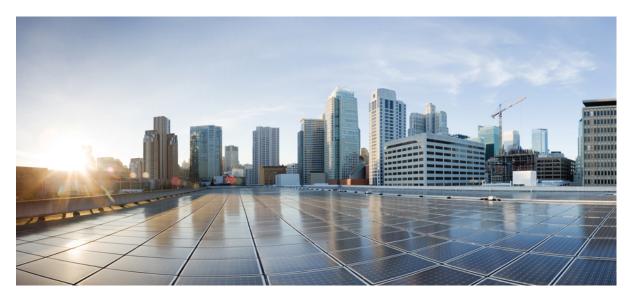

# **Cisco Crosswork Workflow Manager 1.1 Adapter Developer guide**

First Published: 2024-03-25

## **Americas Headquarters**

Cisco Systems, Inc. 170 West Tasman Drive San Jose, CA 95134-1706 USA http://www.cisco.com Tel: 408 526-4000 800 553-NETS (6387) Fax: 408 527-0883

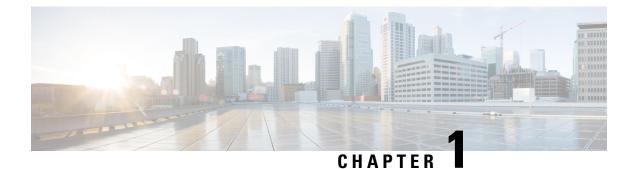

# **Overview**

This section contains the following topics:

• Overview, on page 1

# **Overview**

Workflow Adapters are tools that allow a workflow to interact with systems outside the CWM. You can see them as agents and intermediaries between the CWM platform and any external services. Their role is to cause an action in an outside system that's part of a workflow stream, or to retrieve data required by a workflow to progress.

Every adapter is developed for communicating with an intended target service. Target services can be generic, such as REST APIs over HTTP, or specific, such as vendor products (Cisco's Network Services Orchestrator, for example).

If a workflow needs to access one or more external services, you can develop custom adapters for each of them using the Adapter SDK. You may also want to use four pre-built adapters which are available as part of the CWM offering. These ready-made solutions include: the Network Services Orchestrator adapter, a generic REST API adapter, an Email adapter, and a generic CLI adapter.

## What's in an adapter

An adapter is developed using the Workflow Adapter SDK which uses Golang for defining adapter logic and leverages Protocol Buffers for representing adapter interfaces.

## Modules, packages, activities

Every adapter is a **go module** that represents a product by a vendor. The **go module** in turn is a collection of product features organized into **go packages**. Inside the packages you define adapter activities, which are particular actions that the adapter can trigger within a given external system. You can have multiple features inside one adapter by bundling related activities into separate packages.

Figure 1: Adapter schema

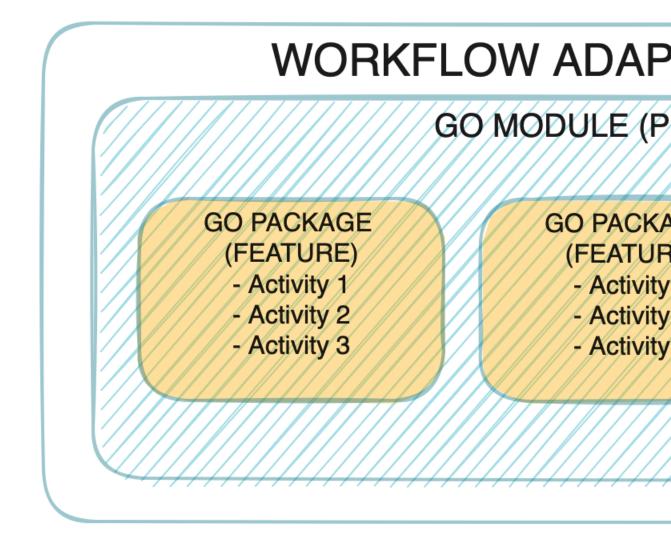

As shown in the picture, every adapter follows the vendor, product and feature naming convention which corresponds to a standard **go** project layout with modules and packages as described above.

## Interfaces

Each product feature is represented by a protobul file located in the proto folder. The Adapter SDK provides command arguments to create the adapter structure and files.

As mentioned before, the naming convention for the adapter features is <vendor>.<product>.<feature>, for example, cisco.nso.restconf.

When you create an adapter, the Adapter SDK generates a .proto file for each interface (feature) you specified:

```
syntax = "proto3";
```

package <vendor>.<product>.<feature>;

```
option go package = "<module>/<feature>";
```

The interface is defined as a list of RPCs in the service named 'Activities':

```
service Activities {
    rpc <ActOne> (<ActOne>Request) returns (<ActOne>Response);
    rpc <ActTwo> (<ActTwo>Request) returns (<ActTwo>Response);
}
```

Lastly, the input and output of each activity are defined as protobuf messages:

```
message <ActOne>Request {
    ...
}
message <ActOne>Response {
    ...
}
...
```

### common.adapter.proto

Besides the .proto files representing the adapter interface, there is one additional file: <vendor>.<product>.common.adapter.proto.

The *common*.proto file is used to define additional configuration required by the adapter as well as information allowing the adapter to connect to a target system. The file is generated automatically by the Adapter SDK, but the developer can do any manual updates required.

Note

The common .proto file must define certain messages to enable the CWM Resource Manager to handle this data correctly. This can be done directly inside the file (default) or by importing another .proto.

```
// Can be defined anywhere and imported to common .proto file.
message Resource {
    ...
}
message Secret {
    ...
}
// Must be defined in common .proto file.
message Config {
    Resource resource = 1;
    Secret secret = 2;
}
```

## Activities

The Adapter SDK generates activities to be implemented in Golang. Each activity is represented as a method with the receiver being a pointer to an adapter struct. Each method definition is based on the activity RPC defined in proto.

```
func (adp *Adapter) <ActivityName>(
                ctx context.Context,
                req *<ActivityName>Request,
                cfg *common.Config) (*<ActivityName>Response, error) {
                /* Activity implementation */
}
```

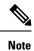

There are no restrictions on how to implement an activity. The developer is free to import any available go packages. One suggestion is to avoid panics by having robust error handling with the activity returning a meaningful error code.

## **Properties**

Each adapter has a .properties file which serves the CWM as the source of basic data about the adapter. Mandatory properties are described below with examples:

| Property                               | Description                                             |
|----------------------------------------|---------------------------------------------------------|
| author=cisco                           | Name of adapter developer                               |
| vendor=cisco                           | Name of target system vendor                            |
| product=nso                            | Name of target system                                   |
| version=1.0.0                          | Adapter version                                         |
| cwmsdk=1.0.0                           | Version of SDK used for developing the adapter          |
| cwmversion=1.0                         | Compatible CWM version                                  |
| resourcetype=cisco.nso.resource.v1.0.0 | Compatible resource type stored by CWM Resource Manager |

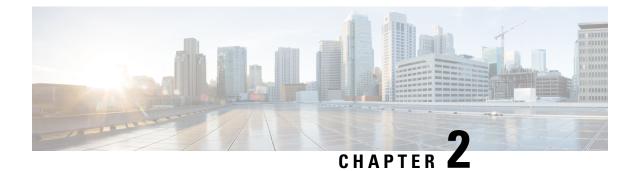

# **Use Adapter SDK**

This section contains the following topics:

- Prerequisites, on page 5
- Overview of commands, on page 6
- Export library to local directory, on page 9

# **Prerequisites**

To start using the CWM Adapter SDK, you need to install a **Golang** environment, Protocol buffers, dedicated **go** plugins and download the Adapter SDK contained in the CWM software package.

## **Install Protocol buffers**

To define an adapter interface and generate the input and output parameters, you need the Protobufs compiler. Follow the installation instructions dedicated for your OS: https://grpc.io/docs/protoc-installation/. Note that you need at least version **3.15** (proto3).

## **Install Go and plugins**

To develop and test an adapter, you need to install the **Golang** environment. Follow the installation instructions dedicated for your OS: https://grpc.io/docs/protoc-installation/.

**Step 1** Install additional protocol compiler plugins for **go**:

go install google.golang.org/protobuf/cmd/protoc-gen-go@v1.28
go install google.golang.org/grpc/cmd/protoc-gen-go-grpc@v1.2
go install github.com/pseudomuto/protoc-gen-doc/cmd/protoc-gen-doc@latest

**Step 2** Install protocol compiler plugin for **JSON schema**:

 $\verb"go" install github.com/chrusty/protoc-gen-jsonschema/cmd/protoc-gen-jsonschema@latest" in the second state of the second state of the second s$ 

**Step 3** Update your system PATH so that the protoc compiler can find the plugins:

export PATH="\$PATH:\$(go env GOPATH)/bin"

## Get CWM Adapter SDK

Go to Cisco Software Download page to download the CWM Software Package, where the Adapter SDK binary resides.

Include the location of adapter developer binaries by setting the environment variable path:

export PATH=/path/to/adapter-dev-binaries:\$PATH

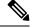

Note

Remember to replace the /path/to/adapter-dev-binaries with your actual path.

# **Overview of commands**

The Adapter SDK application offers the following set of commands for managing an adapter:

- cwm-sdk version display the version of cwm-sdk application.
- cwm-sdk create-adapter create a go module with a package and the corresponding .proto files.
- cwm-sdk extend-adapter add a new feature to an existing adapter (go package and .proto files).
- cwm-sdk update-adapter update activities, input and output (go code).
- cwm-sdk upgrade-adapter upgrade the adapter to match CWM.
- cwm-sdk create-installable create an archive installable by CWM.

## **Create new adapter**

To create an adapter, open a command-line terminal and run:

cwm-sdk create-adapter [options] -product <product-name>

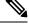

Note

While the -product parameter is required for adapter creation, other options can be skipped.

## Options

These are the options you can add to the create-adapter command:

| Option            | Data<br>type | Requirement | Description                                                                                                    |
|-------------------|--------------|-------------|----------------------------------------------------------------------------------------------------|
| -exclude-resource | string       | optional    | skip creation of the .resource.proto file from template.                                                                                                |
| -feature          | string       | optional    | provide name for the go package assigned to activities (default: " <adapter-name>").</adapter-name>                                                     |
| -go-module        | string       | optional    | provide name for the module assigned to the go.mod file<br>(default:<br>"www.cisco.com/cwm/adapters/ <vendor>/<adapter-name>").</adapter-name></vendor> |

| Option           | Data<br>type | Requirement | Description                                                                                                    |
|------------------|--------------|-------------|----------------------------------------------------------------------------------------------------|
| -ignore-template |              | optional    | skip generation of example code in the go and proto files.                                                                                  |
| -location        | string       | optional    | point to adapter location (default: current directory).                                                                                     |
| -os-architecture | string       | optional    | define architecture in which adapter is developed. Valid<br>options are: 'linux','mac-intel','mac-arm' and 'windows'<br>(default: "linux"). |
| -product         | string       | required    | provide name for the go module corresponding to the product<br>name you create an adapter for.                                              |
| -vendor          | string       | optional    | provide unique name for the company creating the adapter (default "cisco").                                                                 |
| -verbose         | string       | optional    | output progress info. Options are: off, on and very (default "off").                                                                        |

## Output

Once the command is executed, verify the generated output inside the new adapter directory:

- <adapter-name>/adapter.properties
- <adapter-name>/go/go.mod
- <adapter-name>/proto/<vendor\>.<product\>.common.adapter.proto
- <adapter-name>/proto/<vendor\>.<feature\>.adapter.proto (if you defined the -feature option)
- <adapter-name>/Makefile

## **Extend adapter with features**

To add a feature (a go package) for an adapter, open a terminal and from your main adapter directory, run:

cwm-sdk extend-adapter [options] -feature <feature name>

## **Options**

| Option           | Data<br>type | Requirement | Description                                                                                 |
|------------------|--------------|-------------|---------------------------------------------------------------------------------------------|
| -activity        | string       | optional    | Provide name for a new activity to add.                                                     |
| -feature         | string       | required    | Provide name for the feature to add (default: " <adapter-name>").</adapter-name>            |
| -ignore-template |              | optional    | Skip generation of example code in the go and proto files.                                  |
| -location        | string       | optional    | Point to the location of adapter to which you add the feature (default: current directory). |
| -verbose         | string       | optional    | Output progress info. Options are: off, on and very (default "off").                        |

### Output

Once the command is executed, verify the generated output inside the new adapter directory:

• <adapter-name>/proto/<vendor>.<module>.<package>.adapter.proto

## Generate/update activity

Once you have an adapter with at least one feature added, you can proceed to creating activities. Activities are defined within the .proto file for a specific feature (**go package**). You can do this manually or use the OASX extension for OpenAPI-enabled services to automatically build of message logic in the .proto files.

Once the activities are defined, you can generate the input and output files for the adapter. Go to your main adapter directory and run:

cwm-sdk update-adapter

## Options

- -features *string* provide a comma-separated list of features to update.
- -location *string* point to location of adapter to update (default: current directory).
- -verbose string output progress info. Options are: off, on and very (default "off").

## Output

Once the command is executed, verify the generated output inside the adapter directory:

- go/<feature\>/<vendor>.<product>.<feature>.adapter.pb.go
- go/common/<vendor>.<product>.common.adapter.pb.go

The .pb.go files contain **go** structs defining the input and output parameters of the adapter. They shouldn't be altered manually.

Once the command is executed, verify the generated output inside the adapter directory:

• go/<feature\>/activities.go

The activities.go file contains stubs for the gRPCs defined in the .adapter.proto. Once generated, you can add functionality to the activities by defining the message.

## **Upgrade** adapter

To upgrade the **go module** to contain matching versions for **go** and required imports, go to the root directory of your adapter and run:

cwm-sdk upgrade-adapter [options]

### Options

- -cwm-version string provide the version of CWM to upgrade to (default is latest).
- -location string point to location of adapter to upgrade (default: current directory).

• -verbose string - output progress info. Options are: off, on and very (default "off").

### Output

• go/go.mod

The go.mod file module will be modifed allowing the adapter to be installed correctly.

# Export library to local directory

The cwm-sdk uses the SDK go module for performing tasks. In certain cases you might want to have the SDK go module created in the adapter directory beforehand. For this purpose, use the export-lib command.

| T  |               | 1       |        |      | 41  | C 11 | •      |          |
|----|---------------|---------|--------|------|-----|------|--------|----------|
|    | ne export-lib | command | comec  | with | the | tομ  | owing  | onflone. |
| 11 | IC EXPOLUTIO  | Commanu | COLLES | with | unc | IUII | 0 w me | options. |
|    |               |         |        |      |     |      |        |          |

| Option    | Data<br>type | Description                                                                    | Status   |
|-----------|--------------|--------------------------------------------------------------------------------|----------|
| -location | string       | Provide location where SDK lib should be created. (default: current directory) | optional |
| -verbose  | string       | Show command progress info. Options are: off, on, or very.                     | optional |

## Create adapter installable version

To create a tar.gz archive for installing your adapter for different operating systems, go to the root directory of your adapter and run:

```
cwm-sdk create-installable [options]
```

Generates code based on the proto file.

## Options

- -cwmversion *string* provide a CWM version to match the created installable (default is latest).
- -location string point to where the installable should be created (default: current directory).
- -verbose string output progress info. Options are: off, on and very (default "off").

## Output

out/<vendor>-<product>-v<X.Y.Z>.tar.gz

!!! note The generated archive contains the adapter **go** module and proto files. The **go** module is modified using the **go** vendor command in order to not have any external dependencies.

Output

I

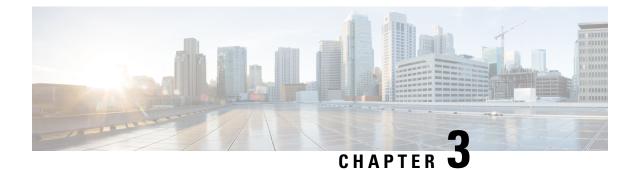

# **Adapter example**

This section contains the following topics:

- Step 1: Create a new adapter, on page 11
- Step 2: Define mock activity, on page 12
- Step 3: Generate adapter source code, on page 13
- Step 4: Add another feature, on page 14
- Step 5: Create an installable archive, on page 15

# Step 1: Create a new adapter

In a terminal window, open a command-line terminal and run:

cwm-sdk create-adapter -vendor vendor1 -product product1 -feature feature1

Now you have a new catalog named vendor1.product1 at your home dierctory with the following contents:

```
Makefile
adapter.properties
docs
αο
proto
 ./docs:
 index.html
 ./go:
 common
  go.mod
  feature1
  ./go/common:
  errors.go
   logger.go
  ./go/feature1:
 ./proto:
 vendor1.product1.common.adapter.proto
  vendor1.product1.feature1.adapter.proto
```

# Step 2: Define mock activity

The Adapter SDK has generated the .proto files. In the vendor1.product1.feature1.adapter.proto file, define the interface of the adapter:

Step 1 Open the vendor1.product1.feature1.adapter.proto file with a text editor or inside a terminal window. The contents are as below. syntax = "proto3"; package vendor1.product1.feature1; option go package = "cisco.com/cwm/adapters/vendor1/product1/feature1"; import "google/protobuf/struct.proto"; service Activities { // CWM SDK NOTE: Activity functions are defined as RPCs here e.g. /\* Documentation for MyActivity \*/ rpc MyActivity(MyRequest) returns (MyResponse); } // CWM SDK NOTE: Messages here e.g. /\* Documentation for MyRequest \*/ message MyRequest { string stringInput = 1; int.32 integerInput = 2; bool booleanInput = 3; google.protobuf.Value anyInput = 4; // CWM SDK NOTE: Useful for accepting a json object from the workflow definition } /\* Documentation for MyResponse \*/ message MyResponse { string stringOutput = 1; integerOutput = 2; int32 bool booleanOutput = 3; google.protobuf.Value anyOutput = 4; // CWM SDK NOTE: Useful for returning a json object to the workflow definition }

**Step 2** To define your activity, replace the placeholder 'MyActivity' with a mock 'Hello' activity, along with the MyRequest and MyResponse placeholder names and message parameters as shown below:

```
service Activities {
   /* Documentation for Hello Activity */
   rpc Hello(MyRequest) returns (MyResponse);
}
/* Documentation for MyRequest */
message MyRequest {
   string name = 1;
}
/* Documentation for MyResponse */
message MyResponse {
```

```
string message = 1;
}
```

# Step 3: Generate adapter source code

**Step 1** Based on the adapter.proto file that you have edited and on the remaining .proto files, generate the source **go** code for the adapter and inspect the files. In the main adapter directory, run:

```
cwm-sdk update-adapter && ls
The output will look like:
.go/
  common
  go.mod
  feature1
  main.go
  go//common:
  errors.go
  logger.go
  vendorl.product1.common.adapter.pb.go
  go//feature1:
  activities.go
  adapter.go
  vendor1.product1.feature1.adapter.pb.go
```

### Step 2 Note The .adapter.pb.go files should not be edited manually.

The .adapter.pb.go files generated using the **Protobufs compiler** define all the messages from the adapter.proto files.

**Step 3** The generated activities.go file contains stubs for all the RPCs you have defined in the .adapter.proto file. Open the file:

```
package feature1
import (
  "cisco.com/cwm/adapters/vendor1/product1/common"
  "context"
)
func (adp *Adapter) Hello(ctx context.Context, req *MyRequest, cfg *common.Config) (*MyResponse,
error) {
  var res *MyResponse
  var err error
  // CWM SDK NOTE: Implement your activity logic here...
  return res, err
}
```

**Step 4** Edit the file to return a message:

```
func (adp *Adapter) Hello(ctx context.Context, req *MyRequest, cfg *Config) (*MyResponse, error) {
  return &MyResponse {Message: "Hello, " + req.GetName() + "!"}, nil
}
```

## **Define another activity**

If you wish to add another activity to the existing feature set (go package):

**Step 1** Open and edit the adapter.proto file and define another activity underneath the existing one:

```
service Activities {
  rpc Hello(MyRequest) returns (MyResponse);
  rpc Fancy(MyRequest) returns (MyResponse);
}
```

**Step 2** Update the activities **go** code using the SDK:

cwm-sdk extend-adapter -activity fancy -feature feature1

After you update the fancy activity part of the .adapter.proto file with a sample logic, update the adapter:

cwm-sdk update-adapter

Once the code is generated, the activities.go file is updated with the new 'Fancy' activity stub, while the code for the 'Hello' activity remains.

# Step 4: Add another feature

If you wish to add another feature (go package) to the example adapter, use the extend-adapter command. In the main adapter directory, run:

cwm-sdk extend-adapter -feature feature2

Step 1 A new vendor1.product1.feature2.adapter.proto file has been added for your adapter:

```
.proto/
vendor1.product1.common.adapter.proto
vendor1.product1.feature2.adapter.proto
vendor1.product1.feature1.adapter.proto
```

**Step 2** To define activities for the new feature, open the vendor1.product1.feature2.adapter.proto file, and modify the contents accordingly:

```
syntax = "proto3";
package vendor1.product1.feature2;
option go_package = "cisco.com/cwm/adapters/vendor1/product1/feature2";
import "google/protobuf/struct.proto";
service Activities {
    /* Documentation for Goodbye Activity */
```

```
rpc Goodbye(MyRequest) returns (MyResponse);
}
/* Documentation for MyRequest */
message MyRequest {
  string name = 1;
  }
/* Documentation for MyResponse */
message MyResponse {
  string message = 1;
  }
```

**Step 3** Generate the code for the 'feature2' package and activities.

```
cwm-sdk update-adapter -features feature2
.go/goodbyes
activities.go
```

```
adapter.go
vendor1.product1.feature2.adapter.pb.go
```

# **Step 5: Create an installable archive**

cwm-sdk create-installable

The generated tar.gz archive contains the all required files of the adapter and can be installed in CWM. The **go** vendor command has been executed in order to eliminate any external dependencies.

I

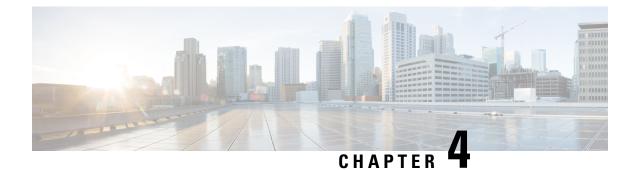

# **Adapter XDK**

This section contains the following topics:

- Adapter XDK for Cisco NSO, on page 17
- Adapter XDK for OpenAPI, on page 21
- Export XDK module to local directory, on page 26
- Generate installable, on page 26
- Test adapter activity, on page 26

# Adapter XDK for Cisco NSO

The Adapter XDK for NSO (cwm-nsox) is an application that helps you generate interfaces and logic for custom adapters intended to interact with the Cisco Network Services Orchestrator(NSO).

The primary purpose of cwm-nsox is to reduce the time-consuming and error-prone manual process of constructing paths and payloads required for CWM to communicate with NSO.

The tool complements the Adapter SDK and is able to automatically define interfaces in .proto files and implementation of logic in the adapter go module. This is achieved by parsing yang files and *points of interest* provided by the Adapter Developer.

## **Prerequisites**

- Installed Adapter SDK and dependencies.
- The NSO src/ncs/yang folder for yang module imports. If you don't have it, you may install Cisco NSO to get it as part of a full installation.

## Get cwm-nsox

The cwm-nsox is a binary that comes with the Crosswork Workflow Manager Software Package.

Go to Cisco Software Download page to download the .tar file with the CWM Software Package, where the cwm-nsox resides. Unpack the .tar and move the contents of the adapters folder to a desired location

!!! tip It's recommended that you put the binary in a common folder, with the cwm-sdk and other extension binaries like cwm-oasx.

Remember to include the location of the cwm-nsox binary by setting the environment variable path:

export PATH=/path/to/adapter-dev-binaries:\$PATH

## Use cwm-nsox for creating custom NSO adapter

The cwm-nsox works with yang models of NSO services and NEDs files to identify yang paths that you'd like to address using the adapter.

### Step 1: Create an adapter stub with Adapter SDK

Run the following command to create a new adapter using SDK:

```
cwm-sdk create-adapter \
-vendor cisco \
-product nsox \
-feature services \
-ignore-template
```

```
Note
```

The ignore-template option eliminates tips and descriptions from the generated .proto files.

## Step 2: Display yang paths and adapter code

### display-paths

Use the cwm-nsox display-paths command to extract paths for activities from a source yang file. With the -src option, you specify the desired yang configuration file:

cwm-nsox display-paths -src ../path/to/source/file.yang

You will see a list of yang paths based on which you can generate adapter activities.

### display-proto

Optionally, use the display-proto command with the -poi option to display the output for the activity based on your chosen point of interest:

```
cwm-nsox display-proto \
-src ../path/to/source/file.yang \
-poi your-nsoservice:your-nsoservice-list=%s/example-leaf
```

### The output will look similar to this:

```
service Activities {
    /*
    * Description for activity NsoActivity
    */
    rpc NsoActivity (NsoActivityRequest) returns (cisco.cwmlib.nso.Response);
}
/*
 * Description for NsoActivityRequest
 */
message NsoActivityRequest {
    string deviceName = 1; // devices/device={deviceName}
    optional string dummyLeaf = 2; // tailf-ned-cwm-dmycli:dummy-leaf
    cisco.cwmlib.nso.PutQuery queries = 3;
}
```

The following options are available:

| Option   | Data<br>type | Description                                                | Status   |
|----------|--------------|------------------------------------------------------------|----------|
| -deps    | string       | Define paths to yang imports (comma separated list).       | optional |
| -poi     | string       | Point to desired yang path (point of interest)             | required |
| -src     | string       | Point to path of yang configuration file.                  | required |
| -verbose | string       | Show command progress info. Options are: off, on, or very. | optional |

### display-json

Optionally, use the display-json command with the required -poi and -src options to display the data payload for the activity based on your chosen point of interest (path):

```
cwm-nsox display-json \
-src ../path/to/source/file.yang \
-poi your-nsoservice:your-nsoservice-list=%s/example-leaf
```

| Option   | Data<br>type | Description                                                | Status   |
|----------|--------------|------------------------------------------------------------|----------|
| -deps    | string       | Define paths to yang imports (comma separated list).       | optional |
| -poi     | string       | Point to desired yang path (point of interest)             | required |
| -src     | string       | Point to path of yang configuration file.                  | required |
| -verbose | string       | Show command progress info. Options are: off, on, or very. | optional |

### Step 3: Generate activity

Using the path defined in the previous section, you can now run the generate-activity command.

Go to the main directory of your adapter and execute the following command (adjust the path, activity name, request type and point-of-interest name accordingly):

```
cwm-nsox generate-activity \
-src ../path/to/source/file.yang \
-feature services \
-activity NsoActivity \
-request PUT \
-poi your-nsoservice:your-nsoservice-list=%s/example-leaf
```

This will generate a new adapter activity with a predefined rpc and I/O messages in the .proto files (see example in the section above), as well as a ready-to-execute implementation in the .go files.

Here's an example of the output generated by the cwm-nsox and inserted in the activities.go file:

```
package services
import (
  "context"
  "www.cisco.com/cwm/adapters/cisco/nsox/common"
  "www.cisco.com/cwm/sdk/adapters/logger"
  "www.cisco.com/cwm/sdk/adapters/nso"
)
```

```
func (adp *Adapter) NsoActivity(ctx context.Context,
    req *NsoActivityRequest, cfg *common.Config) (*nso.Response, error) {
    logger.GetLogger(ctx).Info("Activity cisco.nsox.services.NsoActivity called...")
    return nso.SendCustomRequest(ctx, req, cfg)
}
```

### **Create activity (optional)**

Optionally, you can create a new activity for a selected feature but without indicating the source file. This will create an activity implementation in the .go files and a stub for you to fill in the logic inside the .proto file:

```
cwm-nsox create-activity \
-feature device \
-activity TestActivity \
-request GET \
```

service Activities {

Here's an example of the activity stub generated by the cwm-nsox inserted in the .proto file:

```
/*
    * Description for activity Testactivity
    */
    rpc Testactivity (TestactivityRequest) returns (TestactivityResponse);
}
...
/*
 * Description for TestactivityRequest
 */
message TestactivityRequest {
    // NOTE: Developer needs to set vars
}
message TestactivityResponse {
    // NOTE: Developer needs to set vars
}
```

### Step 4: Test your adapter

To test your adapter, generate an installable file and install the adapter in CWM.

### Generate installable

Go to the main directory of your adapter and run the following command:

```
cwm-sdk create-installable
```

### **Test adapter activity**

This will create a .tar file that can be then uploaded into CWM. Follow the detailed instructions in the Install NSO adapter section to install and deploy the adapter, then run a workflow that uses the newly added adapter activity.

### **Generate installable**

Go to the main directory of your adapter and run the following command:

```
cwm-sdk create-installable
```

Test adapter activity

The command will produce a .tar file that can be then installed in CWM and tested for proper functioning.

# Adapter XDK for OpenAPI

Use Adapter XDK for OpenAPI (cwm-oasx) to automatically build interfaces and message logic for custom adapters that require communicating with OpenAPI-based systems. With the cwm-oasx tool, you point to an OpenAPI operation defined in JSON, which cwm-oasx will then use to generate a new adapter activity with a predefined rpc and I/O messages in the .proto files, as well as a ready-to-execute implementation in the adapter .go files.

## **Prerequisites**

· Installed Adapter SDK and dependencies.

• A JSON or YAML schema file of an OpenAPI or Swagger-enabled API.

## Get cwm-oasx

The cwm-oasx is a binary that comes with the Crosswork Workflow Manager Software Package.

Go to Cisco Software Download page to download the .tar file with the CWM Software Package, where the cwm-oasx resides. Unpack the .tar and move the contents of the adapters folder to a desired location.

!!! tip It's recommended that you put the binary in a common folder, with the cwm-sdk and other extension binaries like cwm-nsox.

Remember to include the location of the cwm-oasx binary by setting the environment variable path:

export PATH=/path/to/adapter-dev-binaries:\$PATH

## Use cwm-oasx for implementing adapter activities

The cwm-oasx works with OpenAPI JSON/YAML schemas to identify endpoint paths and methods that you'd like to call using the adapter. Follow this instruction to create a single adapter activity based on a single API path and method.

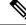

Note

As an example, we'll use the NetBox REST API schema in YAML format downloaded from the NetBox Swagger API. Using a JSON schema is also supported.

## Step 1: Create an adapter stub with Adapter SDK

Run the following command to create a new adapter using SDK:

```
cwm-sdk create-adapter \
-vendor cisco \
-product oasx \
-feature services \
-ignore-template
```

Note

The ignore-template option eliminates tips and descriptions from the generated .proto files.

## Step 2: Display paths and adapter code

### display-paths

Use the cwm-oasx display-paths to extract paths and methods for activities from a source JSON/YAML file. Use the -src option to point to the desired JSON/YAML API schema file:

cwm-oasx display-paths -src ../path/to/source/NetBox REST API.yaml

A list of paths will be displayed. In the example, we're interested in first of the four that define operations on ipam/prefixes:

/api/ipam/prefixes/ : [GET POST PUT PATCH DELETE] /api/ipam/prefixes/{id}/ : [GET PUT PATCH DELETE] /api/ipam/prefixes/{id}/available-ips/ : [GET POST] /api/ipam/prefixes/{id}/available-prefixes/ : [GET POST]

### display-proto

Optionally, use the display-proto command with the -oper, -path, and -src options to display the output for the activity based on your chosen point of interest:

```
cwm-oasx display-proto \
-oper POST \
-path /api/ipam/prefixes/ \
-src ../path/to/source/NetBox rest.yaml
```

### The output will look similar to this:

```
Proto messages for activity:
      message ProtoRequest {
            message Data {
                   optional string comments = 1;
                   optional string customFields = 2;
                   optional string description = 3;
                   optional bool isPool = 4; // All IP addresses within this prefix are considered usable
                   optional bool markUtilized = 5; // Treat as 100% utilized
                   string prefix = 6;
                    optional int32 role = 7; // The primary function of this prefix
                   optional int32 site = 8;
                   optional string status = 9; // Operational status of this prefix\n\n* `container` -
\texttt{Container} \\ \texttt{n}^* \quad \texttt{active} \quad - \quad \texttt{Active} \\ \texttt{n}^* \quad \texttt{reserved} \\ \texttt{-} \quad \texttt{Reserved} \\ \texttt{n}^* \quad \texttt{deprecated} \\ \texttt{-} \quad \texttt{Deprecated} \\ \texttt{-} \quad \texttt{Deprecated} \\ \texttt{-} \quad \texttt{-} \quad \texttt{Deprecated} \\ \texttt{-} \quad \texttt{-} \quad \texttt{Deprecated} \\ \texttt{-} \quad \texttt{-} \quad \texttt{-} \quad \texttt{Deprecated} \\ \texttt{-} \quad \texttt{-} \quad \texttt{
                   message Tags {
                         optional string color = 1;
                         string name = 2;
                        string slug = 3;
                    }
                   repeated Tags tags = 10;
                   optional int32 tenant = 11;
                   optional int32 vlan = 12;
                   optional int32 vrf = 13;
              }
             Data data = 3;
        }
      message ProtoResponse {
            int32 status = 1;
```

```
google.protobuf.Value data = 2;
```

}

Note that three of four available options are required:

| Option   | Data<br>type | Description                                                   | Status   |
|----------|--------------|---------------------------------------------------------------|----------|
| -oper    | string       | Point to specific operation: GET, POST, PUT, PATCH or DELETE. | required |
| -path    | string       | Point to specific API path.                                   | required |
| -src     | string       | Point to desired JSON API schema file.                        | required |
| -verbose | string       | Show command progress info. Options are: off, on, or very.    | optional |

### display-json

Optionally, use the display-json command with the required -oper, -path, and -src options to display the data payload for the activity based on your chosen point of interest (path):

```
cwm-oasx display-json \
-oper POST \
-path /api/ipam/prefixes/ \
-src ../path/to/source/NetBox_rest.yaml
```

### The output will look similar to this:

```
Data payload for activity:
{
 "comments": "%s",
"custom fields": "{{'{'}}%s{{'}'},
 "description": "%s",
 "is pool": %t,
 "mark utilized": %t,
 "prefix": "%s",
 "role": %d,
 "site": %d,
 "status": "%s",
 "tags": [
  "color": "%s",
  "name": "%s",
 "slug": "%s"
 ],
 "tenant": %d,
 "vlan": %d,
 "vrf": %d
}
```

Note that three of four available options are required:

| Option   | Data<br>type | Description                                                   | Status   |
|----------|--------------|---------------------------------------------------------------|----------|
| -oper    | string       | Point to specific operation: GET, POST, PUT, PATCH or DELETE. | required |
| -path    | string       | Point to specific API path.                                   | required |
| -src     | string       | Point to desired JSON API schema file.                        | required |
| -verbose | string       | Show command progress info. Options are: off, on, or very.    | optional |

## Step 3: Generate activity

Using the path defined in the previous section, you can now run the generate-activity command.

Go to the main directory of your adapter and execute the following command (adjust the feature and activity name, operation, path, and source accordingly):

```
cwm-oasx generate-activity \
-feature services \
-activity PostPrefix \
-oper POST \
-path /api/ipam/prefixes/ \
-src ../path/to/source/NetBox rest.yaml
```

This will generate a new adapter activity with a predefined rpc and I/O messages in the .proto files (see example in the display-proto section above), as well as a ready-to-execute implementation in the .go files. Here's an example of the function generated by the cwm-oasx and inserted in the activities.go file:

```
func (adp *Adapter) PostPrefix(ctx context.Context, req *PostPrefixRequest, cfg
*common.Config) (*PostPrefixResponse, error) {
   return oas.SendRequest[*PostPrefixResponse](ctx, req, cfg.GetResource(), cfg.GetSecret())
}
```

### Create activity (optional)

Optionally, you can create a new activity for a selected feature but without indicating the source json/yaml file. This will create an activity implementation in the .go files and a stub for you to fill in the logic inside the .proto file:

```
cwm-oasx create-activity \
-feature services \
-activity TestActivity \
-oper POST \
```

Here's an example of the activity stub generated by the cwm-oasx inserted in the .proto file:

```
service Activities {
. . .
    /*
     * Description for activity Testactivity
     * /
    rpc Testactivity (TestactivityRequest) returns (TestactivityResponse);
}
. . .
/*
 * Description for TestactivityRequest
 */
message TestactivityRequest {
    // NOTE: Developer needs to set vars
}
message TestactivityResponse {
    // NOTE: Developer needs to set vars
}
```

## Step 4: Generate feature (optional)

Use this command to bulk create activities for new or existing features. If you point to a path, generate-feature will pick all the endpoints existing down this path and generate activity code based on each, for all available methods. Set verbose to on or very to see details of command execution.

For example, let's use the CWM JSON API specification and pass /secret as the path parameter for feature services.

```
cwm-oasx generate-feature \
-src ../path/to/source/cwm.json \
-feature services \
-path /secret \
-verbose on
```

See the sample to see what the generated output will look like in the activities.go file:

### go package services

```
import (
 "context"
 "cisco.com/cwm/lib/xdk/oas"
 "cisco.com/cwm/adapters/cisco/oasx/common"
)
func (adp *Adapter) GetType(ctx context.Context, req *GetTypeRequest, cfg *common.Config)
(*GetTypeResponse, error) {
return oas.SendRequest[*GetTypeResponse](ctx, req, cfg.GetResource(), cfg.GetSecret())
}
func (adp *Adapter) Get(ctx context.Context, req *GetRequest, cfg *common.Config)
(*GetResponse, error) {
return oas.SendRequest[*GetResponse](ctx, req, cfg.GetResource(), cfg.GetSecret())
}
func (adp *Adapter) Post(ctx context.Context, req *PostRequest, cfg *common.Config)
(*PostResponse, error) {
return oas.SendRequest[*PostResponse](ctx, req, cfg.GetResource(), cfg.GetSecret())
}
func (adp *Adapter) GetWithSecretId(ctx context.Context, req *GetWithSecretIdRequest, cfg
*common.Config) (*GetWithSecretIdResponse, error) {
return oas.SendRequest[*GetWithSecretIdResponse](ctx, req, cfg.GetResource(),
cfg.GetSecret())
}
func (adp *Adapter) PatchWithSecretId(ctx context.Context, req *PatchWithSecretIdRequest,
cfg *common.Config) (*PatchWithSecretIdResponse, error) {
return oas.SendRequest[*PatchWithSecretIdResponse](ctx, req, cfg.GetResource(),
cfg.GetSecret())
}
func (adp *Adapter) DeleteWithSecretId(ctx context.Context, req *DeleteWithSecretIdRequest,
cfg *common.Config) (*DeleteWithSecretIdResponse, error) {
return oas.SendRequest[*DeleteWithSecretIdResponse](ctx, req, cfg.GetResource(),
cfq.GetSecret())
func (adp *Adapter) GetTypeWithSecretTypeId(ctx context.Context, req
*GetTypeWithSecretTypeIdRequest, cfg *common.Config) (*GetTypeWithSecretTypeIdResponse,
error) {
return oas.SendRequest[*GetTypeWithSecretTypeIdResponse](ctx, req, cfg.GetResource(),
```

```
cfg.GetSecret())
```

The generate-feature command comes with the following options:

| Option   | Data<br>type | Description                                                | Status   |
|----------|--------------|------------------------------------------------------------|----------|
| -src     | string       | Point to desired JSON/YAML API schema file.                | required |
| -feature | string       | Give name of adapter feature to be updated.                | required |
| -path    | string       | Point to specific API path.                                | required |
| -verbose | string       | Show command progress info. Options are: off, on, or very. | optional |

# **Export XDK module to local directory**

The cwm-oasx uses the XDK go module for performing tasks, and some of them can share some of the resources with the NSOX extension. While the XDK module is exported to the directory of your adapter upon executing the generate-activity command, in certain cases you might want to have the XDK go module created in the adapter directory beforehand. For this purpose, use the export-lib command.

The export-lib command comes with the following options:

| Option    | Data<br>type | Description                                                                    | Status   |
|-----------|--------------|--------------------------------------------------------------------------------|----------|
| -location | string       | Provide location where XDK lib should be created. (default: current directory) | optional |
| -verbose  | string       | Show command progress info. Options are: off, on, or very.                     | optional |

# **Generate installable**

Go to the main directory of your adapter and run the following command:

```
cwm-sdk create-installable
```

# **Test adapter activity**

The command will produce a .tar file that can be then installed in CWM and tested for proper functioning.